Journal B: Entries 7-12

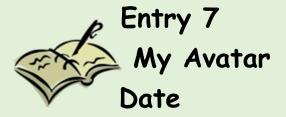

Copy the Image you used for your Edmodo Avatar. In a complete paragraph of at least 5 sentences, explain why you chose the image for your avatar.

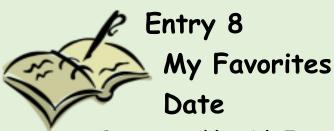

- Create a table with 7 rows and 4 columns
- Merge the top row and title it "My Favorites"
- Label the top of each column with a category you consider to be a favorite

## Examples:

Food, Sports, Shopping, Games, Movies, Music etc.

- Under each of the categories, list your favorites
- Use the tools you learned about in the video to make your table interesting.
- An example
- Just to get you started...Make yours great!

| My Favorites |        |             |       |
|--------------|--------|-------------|-------|
| Sports       | Actors | Foods       | Music |
| Soccer       |        | Tacos       |       |
|              |        | Vegie Pizza |       |
|              |        | Ravoli      |       |
|              |        |             |       |

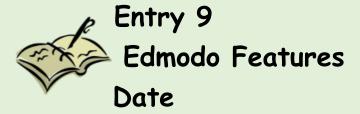

## Create a table like this one:

| EDMODO FEATURES |                       |  |
|-----------------|-----------------------|--|
| FEATURE         | BENEFITS/What It Does |  |
|                 |                       |  |
|                 |                       |  |
|                 |                       |  |
|                 |                       |  |
|                 |                       |  |

Use the table. Begin a list of features you have discovered in Edmodo. Remember to describe the benefits of the feature.

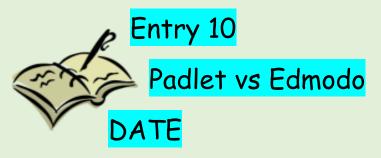

In a complete paragraph of at least 5 sentences, explain situations where you could use Padlet. Compare and contrast Padlet with Edmodo as a communication tool.

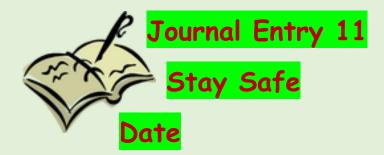

In a paragraph of at least 5 sentences, give your audience (a friend) some "words of wisdom" about ways he/she can stay safe using the Internet.

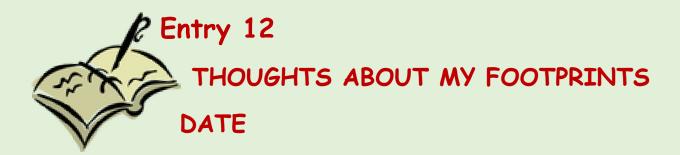

Tell Your audience (friend):

What do you think a Google Search might show about you?

Use an Introduction sentence. Then, make a list of at least 3 items that might be part of your digital footprint.